# Oracle® Communications Diameter Signaling Router Rx ShUDR Application User's Guide

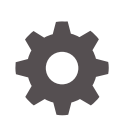

Release 9.0.0.0.0 F79495-01 April 2023

ORACLE

Oracle Communications Diameter Signaling Router Rx ShUDR Application User's Guide, Release 9.0.0.0.0

F79495-01

Copyright © 2021, 2023, Oracle and/or its affiliates.

This software and related documentation are provided under a license agreement containing restrictions on use and disclosure and are protected by intellectual property laws. Except as expressly permitted in your license agreement or allowed by law, you may not use, copy, reproduce, translate, broadcast, modify, license, transmit, distribute, exhibit, perform, publish, or display any part, in any form, or by any means. Reverse engineering, disassembly, or decompilation of this software, unless required by law for interoperability, is prohibited.

The information contained herein is subject to change without notice and is not warranted to be error-free. If you find any errors, please report them to us in writing.

If this is software, software documentation, data (as defined in the Federal Acquisition Regulation), or related documentation that is delivered to the U.S. Government or anyone licensing it on behalf of the U.S. Government, then the following notice is applicable:

U.S. GOVERNMENT END USERS: Oracle programs (including any operating system, integrated software, any programs embedded, installed, or activated on delivered hardware, and modifications of such programs) and Oracle computer documentation or other Oracle data delivered to or accessed by U.S. Government end users are "commercial computer software," "commercial computer software documentation," or "limited rights data" pursuant to the applicable Federal Acquisition Regulation and agency-specific supplemental regulations. As such, the use, reproduction, duplication, release, display, disclosure, modification, preparation of derivative works, and/or adaptation of i) Oracle programs (including any operating system, integrated software, any programs embedded, installed, or activated on delivered hardware, and modifications of such programs), ii) Oracle computer documentation and/or iii) other Oracle data, is subject to the rights and limitations specified in the license contained in the applicable contract. The terms governing the U.S. Government's use of Oracle cloud services are defined by the applicable contract for such services. No other rights are granted to the U.S. Government.

This software or hardware is developed for general use in a variety of information management applications. It is not developed or intended for use in any inherently dangerous applications, including applications that may create a risk of personal injury. If you use this software or hardware in dangerous applications, then you shall be responsible to take all appropriate fail-safe, backup, redundancy, and other measures to ensure its safe use. Oracle Corporation and its affiliates disclaim any liability for any damages caused by use of this software or hardware in dangerous applications.

Oracle®, Java, and MySQL are registered trademarks of Oracle and/or its affiliates. Other names may be trademarks of their respective owners.

Intel and Intel Inside are trademarks or registered trademarks of Intel Corporation. All SPARC trademarks are used under license and are trademarks or registered trademarks of SPARC International, Inc. AMD, Epyc, and the AMD logo are trademarks or registered trademarks of Advanced Micro Devices. UNIX is a registered trademark of The Open Group.

This software or hardware and documentation may provide access to or information about content, products, and services from third parties. Oracle Corporation and its affiliates are not responsible for and expressly disclaim all warranties of any kind with respect to third-party content, products, and services unless otherwise set forth in an applicable agreement between you and Oracle. Oracle Corporation and its affiliates will not be responsible for any loss, costs, or damages incurred due to your access to or use of third-party content, products, or services, except as set forth in an applicable agreement between you and Oracle.

# **Contents**

### 1 [Introduction](#page-4-0)

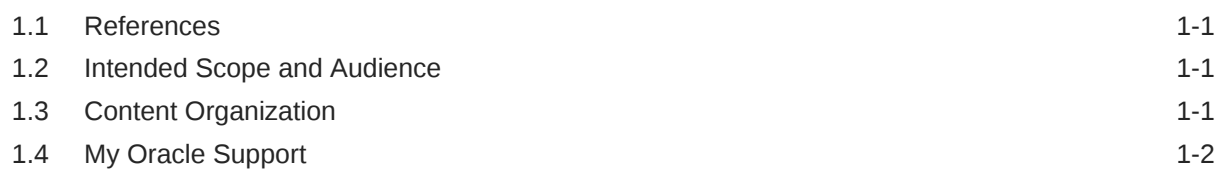

### 2 [Understanding RSA Functionality and Logic](#page-6-0)

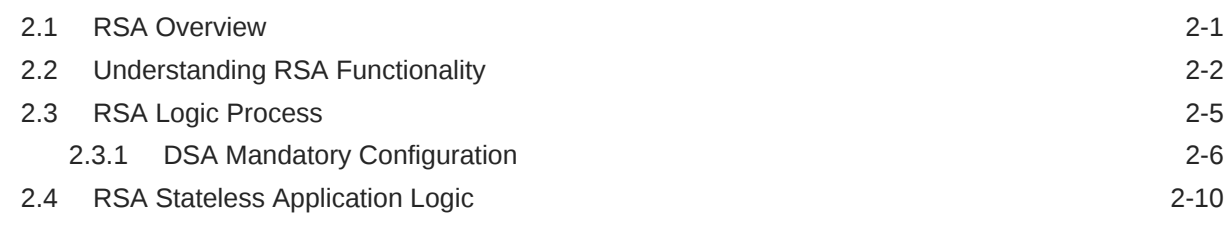

### 3 [Upgrade DSR](#page-16-0)

### 4 [Configure RSA](#page-17-0)

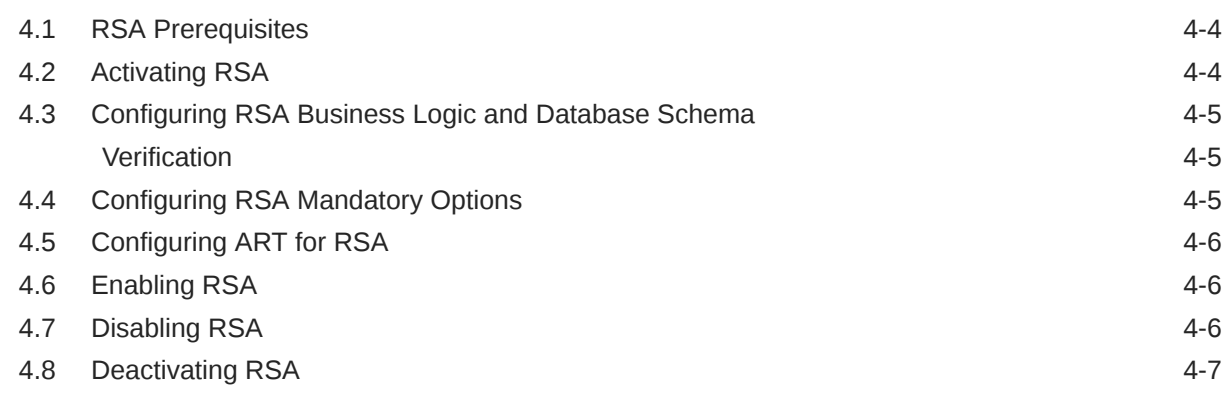

### 5 [RSA Tables](#page-24-0)

### 6 [RSA MEALs](#page-27-0)

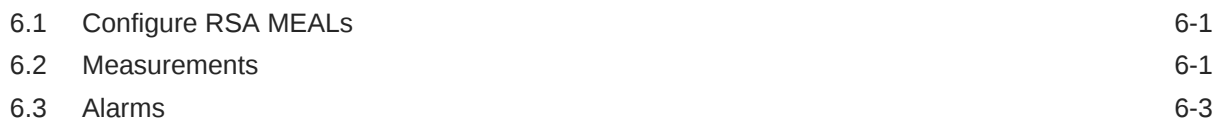

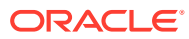

# <span id="page-4-0"></span>1 Introduction

The Rx ShUDR (Rx Gateway MCPTT) application allows the operator to enable the Push To Talk service.

A Diameter Custom Application (DCA) Framework is developed that enables Oracle engineers, consultants and customers to develop applications on top of DSR without the need to extend DSR itself. The Rx ShUDR application is developed as a DCA application. RSA menu options allow you to work with:

- Custom Measurements, Events, Alarms, and Logs (MEALs)
- General options
- Trial MPs assignment
- Application control
- System Options (SO Only)

### 1.1 References

- Diameter Custom Applications Feature Activation Guide
- Diameter User's Guide
- DCA Programmer's Guide

### 1.2 Intended Scope and Audience

This content is intended for personnel who perform RSA tasks, and it includes procedures for performing tasks using the product GUI.

This content does not describe how to install or replace software or hardware.

## 1.3 Content Organization

The content in this document is organized as follows:

- Introduction provides General information about RSA including overview, the organization of this content, and how to get technical assistance.
- [Understanding RSA Functionality and Logic](#page-6-0) provides an understanding RSA Functionality and Logic.
- [Upgrade DSR](#page-16-0) provides details of upgrading DSR.
- [Configure RSA](#page-17-0) provides details about configuring RSA and customizing RSA resources.
- [RSA Tables](#page-24-0) provides details about RSA Tables and provisioning RSA database.
- [RSA MEALs](#page-27-0) provides details about RSA MEALs, RSA Measurements, SysMetrics, and Alarms.

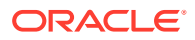

## <span id="page-5-0"></span>1.4 My Oracle Support

My Oracle Support [\(https://support.oracle.com\)](https://support.oracle.com) is your initial point of contact for all product support and training needs. A representative at Customer Access Support can assist you with My Oracle Support registration.

Call the Customer Access Support main number at 1-800-223-1711 (toll-free in the US), or call the Oracle Support hotline for your local country from the list at [http://](http://www.oracle.com/us/support/contact/index.html) [www.oracle.com/us/support/contact/index.html.](http://www.oracle.com/us/support/contact/index.html) When calling, make the selections in the sequence shown below on the Support telephone menu:

- For Technical issues such as creating a new Service Request (SR), select **1**.
- For Non-technical issues such as registration or assistance with My Oracle Support, select **2**.
- For Hardware, Networking and Solaris Operating System Support, select **3**.

You are connected to a live agent who can assist you with My Oracle Support registration and opening a support ticket.

My Oracle Support is available 24 hours a day, 7 days a week, 365 days a year.

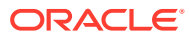

# <span id="page-6-0"></span>2 Understanding RSA Functionality and Logic

This section describes RSA functionality and logic.

RSA is a business logic application that functions within the DCA framework. The DCA framework is a prerequisite for RSA.

RSA must be activated to access RSA GUI menu and functionality.

#### **Note:**

DCA framework is a set of APIs and services that are made available to DCA developers who need to develop applications.

The following documents contain information about the DCA framework applications and functionality:

- DCA Feature Activation
- Activating and enabling DCA applications and framework
- Deactivating DCA applications and framework
- DCA Programmer's Guide
- Provisioning DCA
- Developing stateless DCA applications
- Monitoring DCA applications
- Using DCA applications
- Using Custom Meals
- Using the DCA GUI
- Understanding the development and environment
- Using DCA APIs
- Implementing DCA best practices

### 2.1 RSA Overview

Push To Talk (PTT) service provides an arbitrated method by which two or more users may engage in communication. Users may request permission to transmit (for example, traditionally by means of a press of a button). The Mission Critical Push To Talk (MCPTT) service supports an enhanced PTT service, suitable for mission critical scenarios.

The MCPTT Service is intended to support communication between several users (a group call), where each user has the ability to gain access to the permission to talk in an arbitrated manner. However, the MCPTT Service also supports Private Calls between pairs of users.

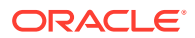

<span id="page-7-0"></span>The primary target of MCPTT is to provide a professional Push to talk service (for example, public safety, transport companies, utilities or industrial and nuclear plants).

To avoid overloading RSA, the Application Routing Table (ART) is configured to route only the Rx diameter messages based on Application ID and Command code.

RSA can be enabled and disabled as a DCA framework application. Disabling RSA on a specific site is possible only if RSA has been disabled on all the DA-MPs for that specific site. RSA can be configured at the NO and SO level.

The DCA framework creates applications on top of the Diameter Signaling Router (DSR) allowing for a faster development cycle. There can be up to 10 versions of each DCA in the various states.

To use RSA for DCA, the DCA framework must be activated on the NO. Activation needs to be performed only once. See *Diameter Custom Applications Feature Activation Guide* for instructions on how to activate the DCA framework.

When RSA is initially installed, it is disabled, and you must manually enable it. See [Enabling RSA](#page-22-0) to enable the application for every DMAP using RSA.

If RSA is in the DCA framework GUI menu, this means the application is already enabled, but that does not guarantee it is provisioned. See [Disabling RSA](#page-22-0) to disable RSA.

DCA framework application functionality varies between the SO and NO. For example, System Options is available on the SO only.

### 2.2 Understanding RSA Functionality

RSA allows the operator to screen Rx Sh message at Roaming DRA .Oracle Roaming DRA (R-DRA) Virtual DSR establishes Diameter Rx connection with Oracle PCRF (PNF) segments. All vPCRF segments will be behind Oracle DSR (Core DRA/SLF) taking Gx, Rx, Sh, Sy traffic. R-DRA is the Virtual DSR deployed for Roaming use case. Core-DRA is the reference to Baremetal DSR running FABR use case

RSA process the messages for following use cases:

**1.** Use Case A: Rx:AAR to Rx:Sh:UDR conversion (R:AAR messages converted to Sh:UDR message based on RCT Look up table (DSA Config Table).

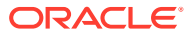

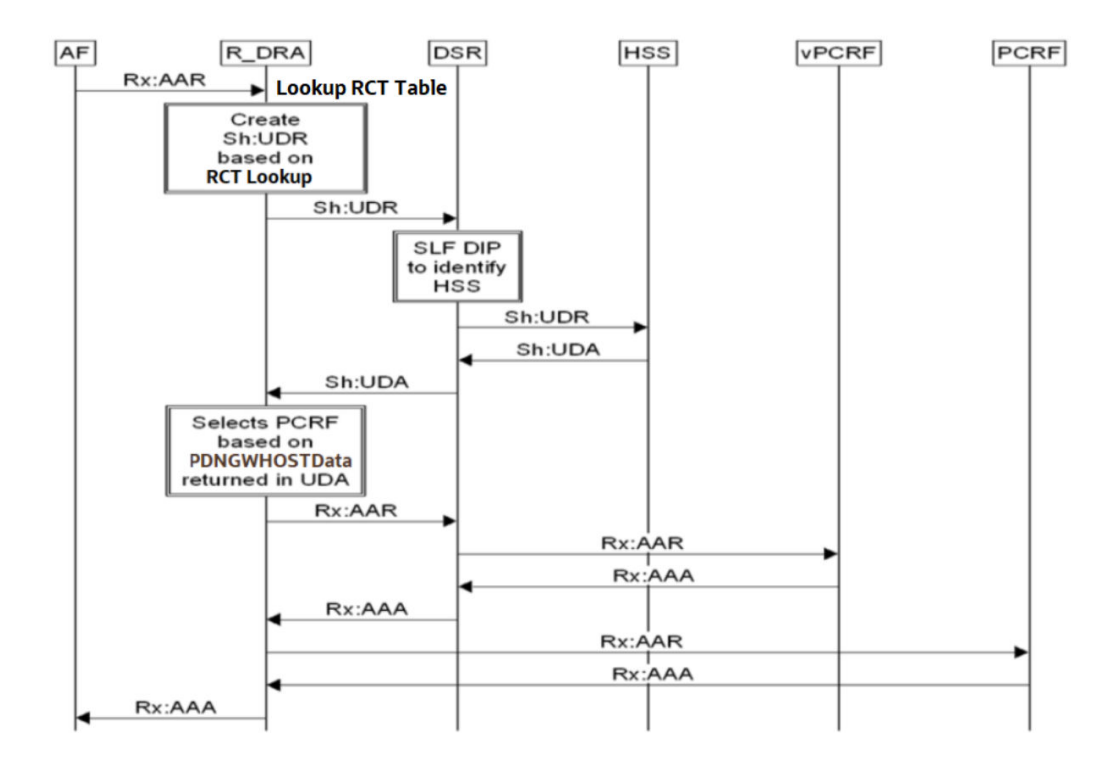

**Figure 2-1 Use Case A: Rx AAR to Rx ShUDR conversion**

- ART rule configured to route all Rx message to DCA Application (Rx ShUDR Application)
- New DCA Application **Rx ShUDR Application** receives all the Rx messages and checks for Rx AAR Initial (Rx-Request-Type AVP set to INITIAL\_REQUEST) received at R-DRA in look up RCT table for **Sh lookup**.
- Every other Rx Request message received at R-DRA will lookup **RCT table** for **Topology hiding**. If Topology hiding is enabled for MCPTT Client, then look up **THT table** for pseudo FQDN to PCRF address is mapped. If any match is found, replace Dest Host as PCRF address and sends the message out for further routing. If match is not found, then the messages is forwarded for further default routing.
- Application will look up RCT Table based on incoming origin-host AVP FQDN value. If Sh lookup required is **Yes**, originated **Rx:AAR** converts to **Sh:UDR** message and is sent out for further routing. Sh :UDR message contains:
	- Session-Id> To be assigned by DSR (copied from AAR)
	- {Auth-Session-State} NO\_STATE\_MAINTAINED value 1
	- {Origin-Host} DSR host-id, as it is the originator of the Sh:UDR (filled through Configuration Table)
	- {Origin-Realm} DSR realm, as it is the originator of the Sh:UDR ( filled through Configuration Table)
	- ${Roote-record}$  To be filled with peer FQDN value
	- {User-Identity} : filled with Subscription-Id AVP value received in Rx:AAR message
		- Subscription-Id Type 0 -- MSISDN/END\_USER\_E164 -MSISDN goes in User-Identity[MSISDN]
- \* Subscription-Id Type 1 -- IMSI Goes into [Public-Identity]
- \* Subscription-Id Type 2 -- END\_USER\_SIP\_URI Goes into [Public-Identity]
- \*{Data-Reference} RepositoryData value as 0
- {Destination-Realm} To be Assigned by DSR from Rx-AAR.
- ServiceIndication = Called-Station-Id (copied from AAR message)
- Sh:UDR sent out to DRL for further routing to core-DRA.
- Core-DRA perform FABR lookup based on IMSI/MSIDN and route to corresponding HSS.
- HSS process the Sh:UDR and sends back Sh:UDA to core DRA with **PDNGWHOSTData** data in UserData AVP.
- Core DRA route Sh:UDA to R-DRA which further route to **Rx ShUDR Application** based on ART route.(ART rule: Sh:UDR/UDA application messages route to Rx ShUDR Application DCA application)
- Rx ShUDR application process the Sh:UDA answer message and create/ modify the Rx:AAR message (which is stored as cookies when first AAR message is received) with lookup the PDNGWHOST in PPMTTable and get the PCRF FQDN, sets Dest Host as PCRF FQDN and sends it out for further routing.
- PCRF sends back the Rx:AAA with PCRF Address as Origin Host.
- Rx-ShUDR application process the Rx:AAA message as answer message and create/modify the RX:AAA message with lookup in **RCT Table** and verifies if Topology Hiding is required or not.
- If Topology hiding required is **Yes** for Rx Client then search **THT table** (using PCRF FQDN present in origin Host), replaces the original origin Host with pseudo FQDN from **THT Table** and sends it to DRL for routing to Rx Client.
- Rx client uses Pseudo FQDN as Dest-Host for future diameter transactions. New DCA Application **Rx ShUDR Application** receive messages other than Rx AAR Initial (Rx-Request-Type AVP set to INITIAL\_REQUEST) will lookup RCT table for **Topology hiding**. If Topology hiding is enabled for origin host, then look up **THT table** for pseudo FQDN to PCRF address is mapped. If any match is found then replace Dest Host as PCRF address and sends out for further routing. If match is not found, then the message is forwarded as is for further routing.
- **2.** Use Case B: Rx-AAR -> RBAR lookup -> PCRF
	- If Sh lookup required is **No** forward the message as is to DRL for further routing using RBAR lookup.
	- RBAR Application look up in RBAR table only for Rx AAR Initial (Rx-Request-Type AVP set to INITIAL\_REQUEST),select the PCRF based on **Framed IPv6 prefix** and sends to DRL for further routing (either directly or through Core DRA).
	- PCRF installs desired policy and sends back Rx:AAA (with PCRF as Origin Host) to R-DRA (directly or through Core DRA).
	- PCRF sends back the Rx:AAA with PCRF Address as Origin Host.

<span id="page-10-0"></span>**Figure 2-2 Use Case B**

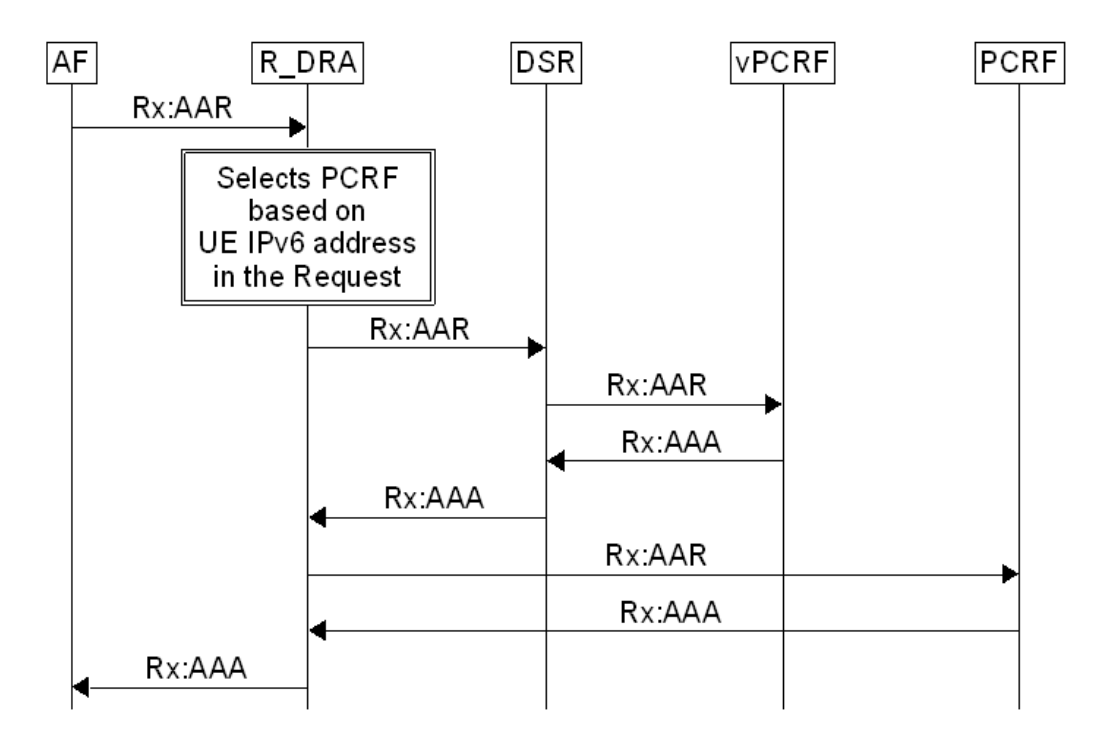

- Rx ShUDR Application processes the Rx:AAA message as answer message and create/ modify the RX:AAA message with lookup in **RCT Table** and verifies if Topology hiding is required.
- If Topology hiding is required for Rx Client **FQDN()**, then search **THT table** (using PCRF FQDN present in origin Host), replace the original origin Host with pseudo FQDN from **THT Table** and sends it to DRL for further routing to Rx Client.
- Rx client uses Pseudo FQDN as Dest-Host for future diameter transactions, Rx-ShUDR Application receives message other than Rx AAR Initial (Rx-Request-Type AVP set to INITIAL\_REQUEST) will lookup RCT table for **Topology hiding**. If Topology hiding is enabled for origin host, then look up **THT table** for pseudo FQDN to PCRF address mapping. If match is found, then replace Dest Host as PCRF address and sends out for further routing. If match is not found then forward message as is for further default routing.

### 2.3 RSA Logic Process

To trigger RSA logic, some prerequisite conditions are required. For example, the DCA framework must be activated and RSA must be activated, enabled, and provisioned.

RSA logic is triggered when RSA receives Rx Diameter message. Once Rx Diameter message is received, RSA starts executing based on Rx\_Client Table. If Sh\_Lookup\_Required field is **Yes**, the Rx:AAR message converts to Sh:UDR User Case. If Sh\_Lookup\_Required field is **No**, it proceeds for RBAR look up execution (RSA Application forwards the message to DRL layer) and then routes through ART Lookup (application chaining).

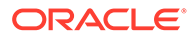

### <span id="page-11-0"></span>2.3.1 DSA Mandatory Configuration

The Rx ShUDR application uses these tables for holding the configuration value.

| <b>Table Name</b>          | <b>Table Description</b>                                                                                                    | Single row<br>indicator | <b>Table Level</b> |
|----------------------------|----------------------------------------------------------------------------------------------------|-------------------------|--------------------|
| Rx Client                  | This table includes the configuration<br>parameters for each Rx Client<br>regarding the details of Sh Lookup<br>and Topology hiding. This is a table<br>generated by the DCA Framework. | <b>No</b>               | <b>NO</b>          |
| PDNGWHost PCRF M<br>apping | This table contains one to one<br>mapping between PDN Gateway<br>Host and PCRF. This is a table<br>generated by the DCA Framework.                                                      | No                      | <b>NO</b>          |
| Topology_Hiding            | This table contains 1:1 mapping<br>between PCRF FQDN and<br>corresponding Pseudo FQDN for<br>each PCRF MPEs. This is a table<br>generated by the DCA Framework.                         | No                      | <b>NO</b>          |
| Error_Action_Config        | This table contains the error action<br>configuration parameters to be<br>applied for send answer during<br>runtime errors while processing Sh<br>UDR/UDA message.                      | <b>No</b>               | <b>NO</b>          |
| System_Config_Option<br>s  | This table contains system wide<br>common configurable options<br>required to process Rx-ShUDR<br>application.                                                                          | Yes                     | <b>SO</b>          |

**Table 2-1 Configuration tables for the Rx ShUDR application**

#### **Rx\_Client Table**

This table contains the list of Rx Client FQDN's and the corresponding details of Sh Lookup and Topology Hiding for each Rx client.

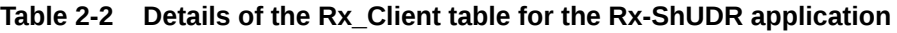

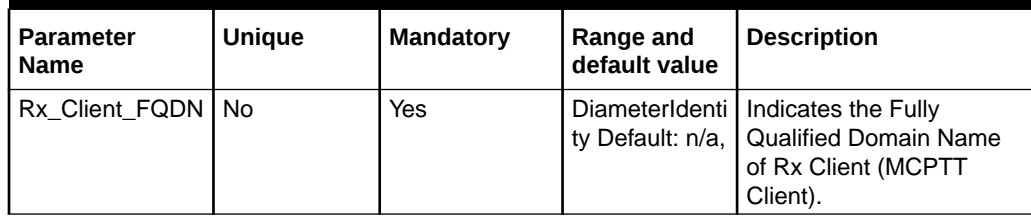

| <b>Parameter</b><br><b>Name</b> | <b>Unique</b> | <b>Mandatory</b> | Range and<br>default value          | <b>Description</b>                                                                                                    |
|---------------------------------|---------------|------------------|-------------------------------------|----------------------------------------------------------------------------------------------------|
| Sh_Lookup_Req<br>uired          | <b>No</b>     | Yes              | Enumerated,<br>Yes/No<br>Default=No | Decides whether Sh<br>Lookup is required upon<br>receiving Rx AAR from<br>Rx(MCPTT) Client.                                                                          |
|                                 |               |                  |                                     | If configured as Yes, then<br>Sh Lookup is performed<br>by Rx-ShUDR application.                                                                                     |
|                                 |               |                  |                                     | If configured as No, then<br>AAR message is<br>forwarded without<br>processing at Rx-ShUDR<br>application.                                                           |
| Topology_Hiding<br>_Required    | <b>No</b>     | Yes              | Enumerated,<br>Yes/No<br>Default=No | Decides whether<br>Topology hiding should be<br>applied for answer<br>messages.                                                                                      |
|                                 |               |                  |                                     | If it is configured as Yes.<br>then Topology hiding is<br>performed for AAR<br>answer message before<br>routing the answer<br>message from PCRF to<br>Policy client. |
|                                 |               |                  |                                     | If it is configured as No,<br>then no topology hiding is<br>applied for the AAR<br>answer message.                                                                   |

**Table 2-2 (Cont.) Details of the Rx\_Client table for the Rx-ShUDR application**

#### **PDNGWHost\_PCRF\_Mapping Table**

This table contains one to one mapping between PDN Gateway Host and PCRF.

**Table 2-3 Details of the PDNGWHost\_PCRF\_Mapping Table**

| <b>Parameter Name</b> | <b>Unique</b> | Mandatory | Range and<br>default value           | <b>Description</b>                       |
|-----------------------|---------------|-----------|--------------------------------------|------------------------------------------|
| PDNGW Host            | No            | Yes       | DiameterIdentit  <br>y Default: n/a, | Indicates the PDN Gateway<br><b>FODN</b> |
| PCRF_FQDN             | No            | Yes       | DiameterIdentit<br>y Default: n/a,   | Indicates the FQDN of the<br><b>PCRF</b> |

#### **Topology\_Hiding Table**

This table contains the list of Actual Hostnames and their Pseudo Hostnames in this PCRF Topology Hiding Configuration.

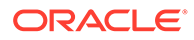

| <b>Parameter</b><br><b>Name</b> | Unique    | <b>Mandatory</b> | Range and<br>default value | <b>Description</b>                                                                                                    |
|---------------------------------|-----------|------------------|----------------------------|----------------------------------------------------------------------------------------------------|
| PCRF FQDN                       | Yes       | Yes              |                            | DiameterIdenti I Indicates the actual<br>ty Default: n/a, I hostname of the PCRF                                                                                                    |
| Pseudo FQDN                     | <b>No</b> | Yes              | ty Default: n/a,           | DiameterIdenti   Indicates the Pseudo<br>hostname value to be<br>populated in the Diameter<br>Origin-Host AVP for<br>request/answer messages<br>routed from a PCRF to a<br>policy client, or the<br>Diameter Destination-<br>Host AVP for request/<br>answer messages routed<br>from a PCRF to a policy<br>client. |

**Table 2-4 Details of Topology\_Hiding table records**

#### **Error\_Action\_Config Table**

This table contains the error action configuration parameters applied to send answer during runtime errors while processing Sh UDR/UDA message.

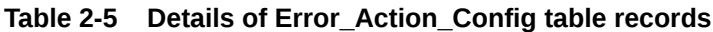

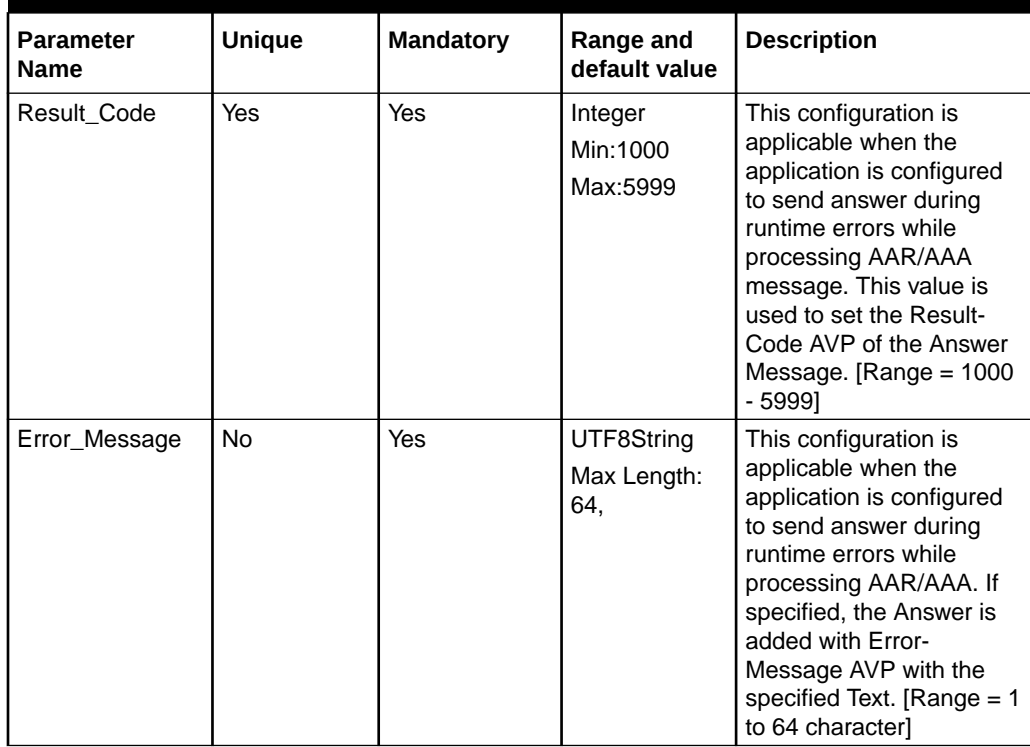

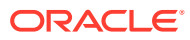

| <b>Parameter</b><br><b>Name</b> | <b>Unique</b> | <b>Mandatory</b> | Range and<br>default value             | <b>Description</b>                                                                                                    |
|---------------------------------|---------------|------------------|----------------------------------------|----------------------------------------------------------------------------------------------------|
| Vendor Id                       | <b>No</b>     | <b>No</b>        | Integer<br>Min:1<br>Max:<br>4294967295 | This configuration is<br>applicable when the<br>application is configured<br>to send answer during<br>runtime errors. If the value<br>is specified, the Answer<br>Message consists of<br><b>Experimental-Result</b><br>grouped AVP with the<br>specified Vendor-ID<br>[Range=1-4294967295] |

**Table 2-5 (Cont.) Details of Error\_Action\_Config table records**

#### **System\_Config\_Options Table**

This table contains system wide common configurable options required to process Rx ShUDR Application. This is single record table and configurable from active SOAM server.

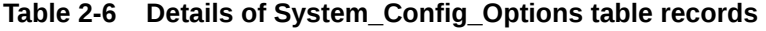

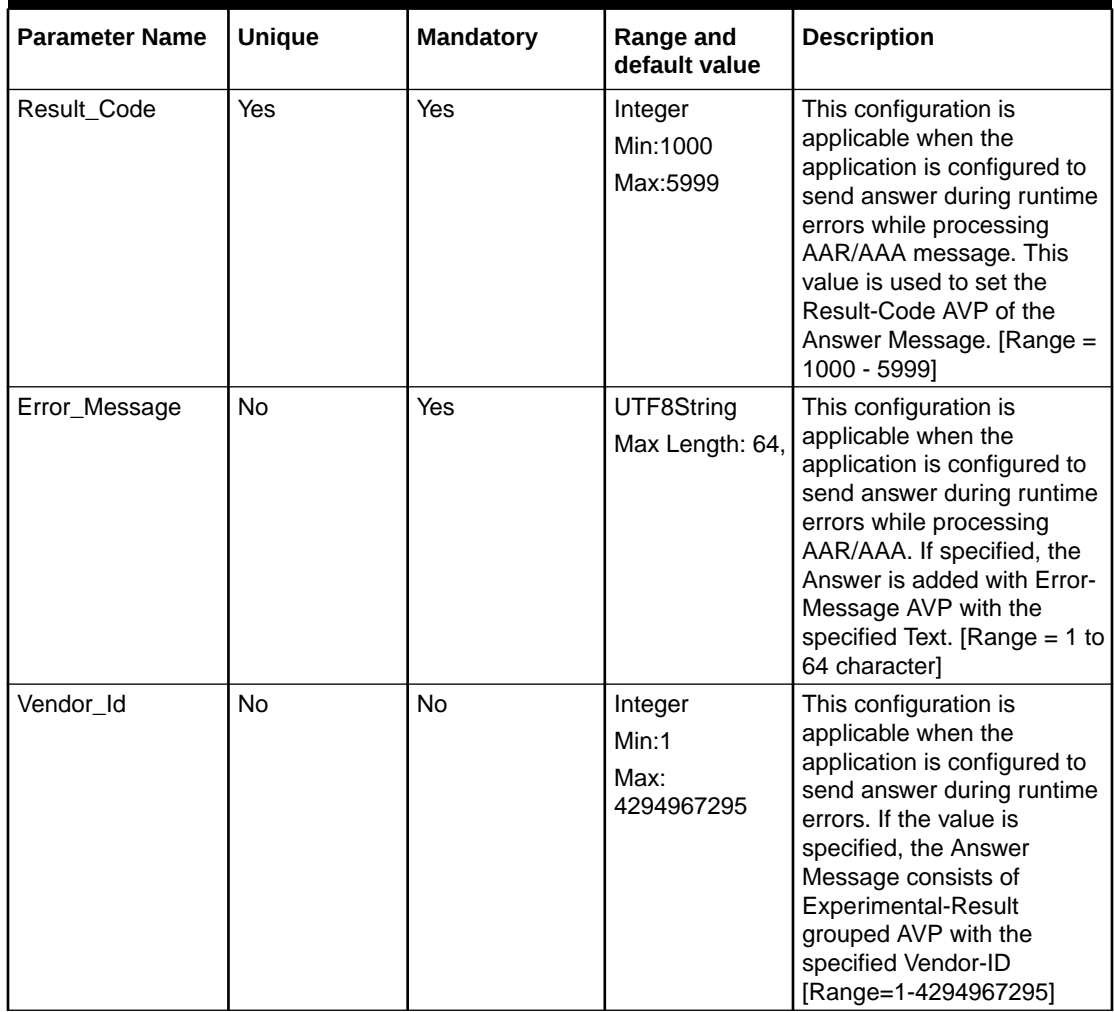

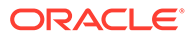

| <b>Parameter Name</b> | <b>Unique</b> | <b>Mandatory</b> | Range and<br>default value       | <b>Description</b>                                                                                                    |
|-----------------------|---------------|------------------|----------------------------------|----------------------------------------------------------------------------------------------------|
| Origin_Host           | No            | No               | DiameterIdentit<br>Default: n/a, | Indicates the Origin-Host<br>value to be used while<br>Sending Sh UDR message<br>from Rx-ShUDR application<br>Business Logic.  |
| Origin_Realm          | No            | No               | DiameterIdentit<br>Default: n/a, | Indicates the Origin-Realm<br>value to be used while<br>Sending Sh UDR message<br>from Rx-ShUDR application<br>Business Logic. |

<span id="page-15-0"></span>**Table 2-6 (Cont.) Details of System\_Config\_Options table records**

# 2.4 RSA Stateless Application Logic

Stateless application does not require maintenance of any State-Data (in UDR) for validation of the diameter message.

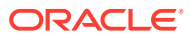

# <span id="page-16-0"></span>3 Upgrade DSR

RSA supports upgrade as it does not maintain any state in UDR.

Following are the steps to upgrade from old DSR (DCA with U-SBR) to new DSR (DCA with UDR Release).

- **1.** Import new application JSON file on NOAM server for Business logic as well as configuration/schema.
- **2.** Compile the Business logic from NOAM server GUI.
- **3.** Enable RSA Application through SOAM GUI. See [Enabling RSA](#page-22-0).
- **4.** Configure ART Rule to route the Rx Message to Rx ShUDR Application. See [Configuring](#page-22-0) [ART for RSA.](#page-22-0)

Now setup is ready to handle Rx Message for new DCA Application (Rx ShUDR Application).

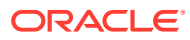

# <span id="page-17-0"></span>4 Configure RSA

This section contains information about RSA and describes the procedures used to activate, configure, and deactivate RSA.

RSA uses the following tables for holding configuration values:

- Rx Client Table
- PDNGWHost\_PCRF\_Mapping Table
- Topology\_Hiding Table
- Error\_Action\_Config Table
- System\_Config\_Options Table

#### **Rx\_Client Table**

This is the first table Application lookup when Rx Initial message is received from client.

#### **Figure 4-1 Rx\_Client Provision Table**

Table: Rx\_Client Rx\_Client\_FQDN Sh\_Lookup\_Required Topology\_Hiding\_Required abc Yes **No No** No mno

#### **Figure 4-2 Rx\_Client Provision Table Insert Screen**

xyz

plm

Main Menu: DCA Framework -> Rx ShUDR Application -> Application Control -> Version1 -> Provision Table -> [Insert]

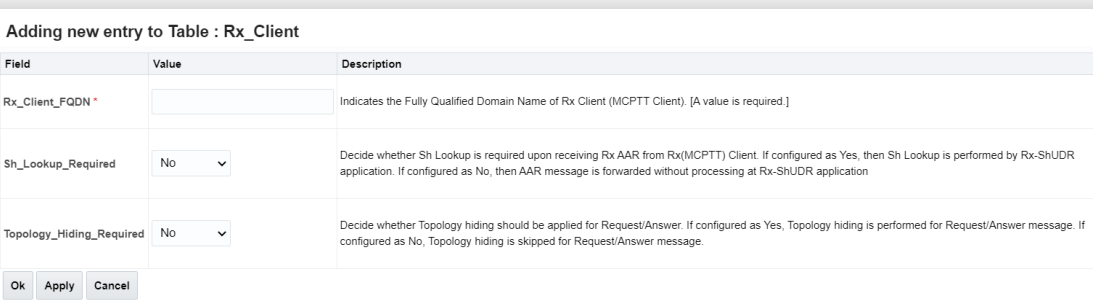

 $No$ 

Yes

Yes

Yes

#### **PDNGWHost\_PCRF\_Mapping Table**

This table gets the PCRF address from PDNGW\_Host received from HSS (Sh:UDA Response).

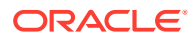

Fri Oct 09 06:50:13 202

#### **Figure 4-3 PDNGWHost\_PCRF\_Mapping table**

Table: PDNGWHost\_PCRF\_Mapping

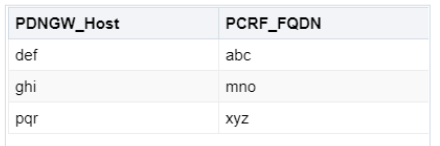

#### **Figure 4-4 PDNGWHost\_PCRF Provision Table Insert Screen**

Main Menu: DCA Framework -> Rx ShUDR Application -> Application Control -> Version1 -> Provision Table -> [Edit]

Adding new entry to Table : PDNGWHost\_PCRF\_Mapping

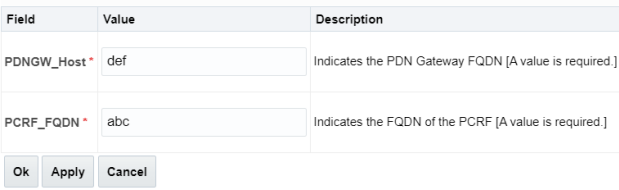

#### **Topology\_Hiding Table**

This table is used when a AAA Response is reeived from PCRF, message generated from PCRF, message generated from Rx Client other than AAR Initial message for apply the topology hiding (replace the PCRF address with Pseudo FQDN).

#### **Figure 4-5 Topology\_Hiding table Provision Table**

Table: Topology\_Hiding

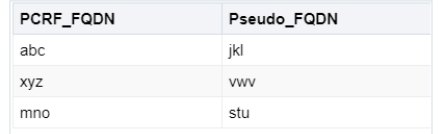

#### **Figure 4-6 Topology\_Hiding Provision Table Insert Screen**

Main Menu: DCA Framework -> Rx ShUDR Application -> Application Control -> Version1 -> Provision Table -> [Insert]

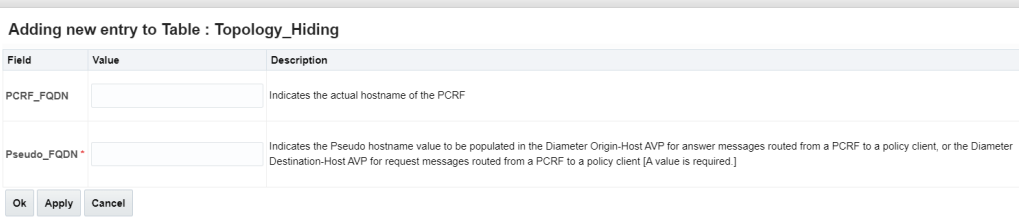

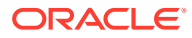

Fri Oct 09 07:02:29

#### **Error\_Action\_Config Table**

This table used when non success response is received from HSS (Sh:UDA Response from HSS) to map to AAA Response (Result code, Error Message, Vendor Id).

#### **Figure 4-7 Error\_Action\_Config table Provision Table**

Table: Error\_Action\_Config

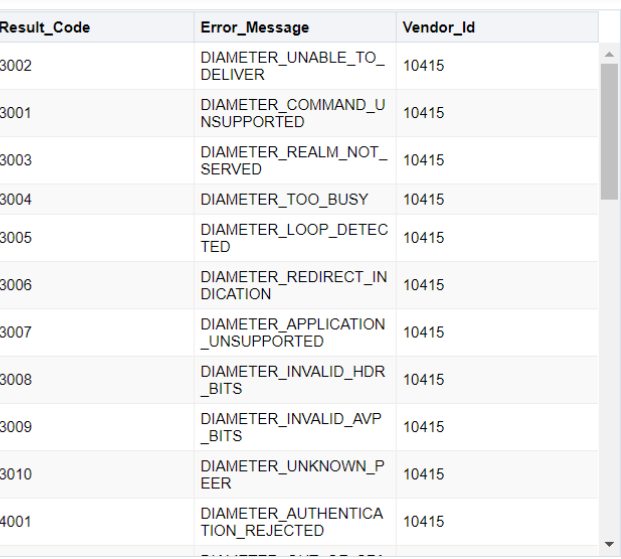

#### **Figure 4-8 Error\_Action\_Config Provision Table Insert Screen**

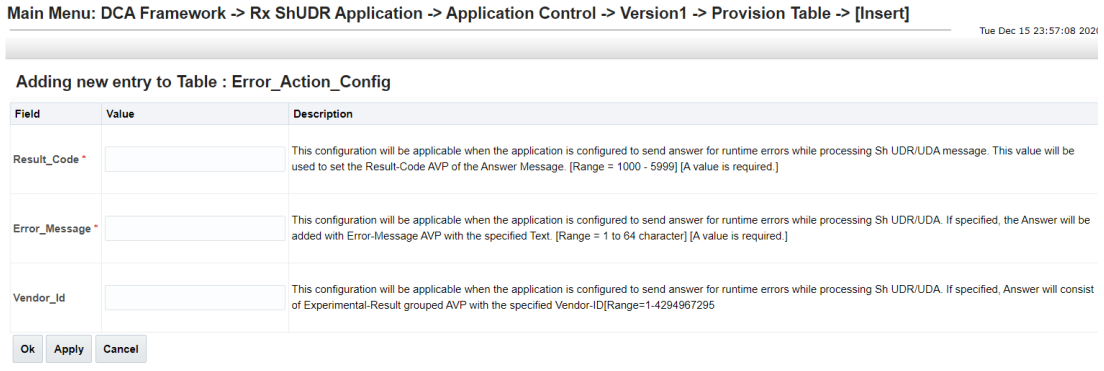

#### **System\_Config\_Options Table**

This table is used to configure system wide configuration that is used for Sh UDR message creation and sends the error response to Rx Client.

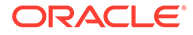

#### <span id="page-20-0"></span>**Figure 4-9 System Config Option table**

Vlain Menu: DCA Framework -> Rx ShUDR Application -> Application Control -> Version1 -> Provision Table Thu Dec 17 00:43: Filter\*  $\rightarrow$ Table: System\_Config\_Options Result\_Code Error\_Message Vendor\_Id Origin\_Host Origin\_Realm 5005 missing AVP 12345 dsr.oracle.com oracle.com

## 4.1 RSA Prerequisites

Before activating RSA as a DCA application, DCA framework must be activated on the NO. See *Diameter Custom Applications Feature Activation Guide* for detailed information.

After DCA framework activation, RSA can be activated.

#### **Note:**

After RSA is activated, by default, the application is in the disabled state. When disabled, no diameter traffic is delivered to RSA. See *Diameter User's Guide* for the procedure to enable the application.

RSA's operational status is unavailable until a successful compiled version (production or trial version) of RSA is configured.

### 4.2 Activating RSA

This procedure activates RSA. See *Diameter Custom Applications Feature Activation Guide* for detailed information.

- **1.** Ensure that the DCA framework is activated.
- **2.** Activate RSA using the DCA Application Activate procedure.
	- **a.** Recommended DCA Short Name: **RSA**
	- **b.** Recommended DCA Long Name: **Rx ShUDR Application**
- **3.** Post RSA activation, check the visibility of RSA subtree in the main menu **DCA Framework**, and then **Diameter Security Application**.

This procedure verifies that RSA is activated before enabling RSA and perform the provisioning activities.

- **1.** Confirm the RSA folder is visible on the GUI under the main menu **DCA Framework**.
- **2.** Check if all measurements and KPIs associated with the DCA framework are visible on the **Measurements**, and then **Report** and **Status & Manage**, and then **KPIs** screens.

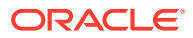

<span id="page-21-0"></span>After activation, RSA becomes visible across DSR (for example, ART and maintenance).

#### **Note:**

After activating DCA, the DCA framework allocates a default set of resources to it.

### 4.3 Configuring RSA Business Logic and Database Schema

This procedure imports RSA business logic and the configuration database schema using the RSA JSON file.

See *DCA Programmer's Guide* for detailed information.

RSA NO JSON filename: **Rx\_ShUDR\_Application-Version1.json**

- **1.** From the NO GUI main menu, **DCA Framework**, and then **Rx ShUDR Application**, and then **Application Control**.
- **2.** Select the newly added **RSA Version Name**.
- **3.** Click **Business Logic** in the Import section of the Application Control page.
- **4.** Click **Browse** and select the **Rx\_ShUDR\_Application-Version1.json** file from the File upload screen.
- **5.** Mark the **Abort on first error** checkbox to abort the import process in case of error.
- **6.** Click **Import** to start the import process.

### Verification

Perform the following steps to verify if the RSA JSON has successfully imported before enabling RSA and performing provisioning activities.

- **1.** From the NO GUI main menu, **DCA Framework**, and then **Rx ShUDR Application**, and then **Application Control** and ensure that an entry is added in DCA application version details table.
- **2.** Select the newly added version and click **Config Tables and Data**.
- **3.** Ensure that all DSA configuration tables are listed.
- **4.** Select the newly added version and click **Development Environment**.
- **5.** Ensure that DSA Perl business logic is present.

This ensures that the RSA JSON has successfully imported.

### 4.4 Configuring RSA Mandatory Options

This procedure configures various RSA Mandatory Options.

- **1.** From the NO GUI main menu, **DCA Framework**, and then **Rx ShUDR Application**, and then **General Options**.
- **2.** Update **Perl Subroutine for Diameter Request** to **process\_request**.
- **3.** Update **Perl Subroutine for Diameter Answer** to **process\_answer**.

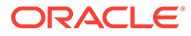

- **4.** Uncheck the **Enable Opcodes Accounting** option to disable opcode accounting.
- **5.** Click **Apply**.

You have successfully configured RSA mandatory options.

## <span id="page-22-0"></span>4.5 Configuring ART for RSA

ART rule is configured to route all Rx message to DCA Application (Rx ShUDR Application)

RSA processes ingress Rx Diameter messages received from foreign networks. For this:

- **1.** Create an ART to route all the Rx traffic to RSA.
- **2.** Assign the ART to all the foreign peers.

If you do not want to screen ingress diameter messages from a specific foreign peer, then skip the ART configuration for that peer.

RSA also processes egress diameter messages to send to a foreign network from a home network. For this:

- **1.** Create an ART to route only egress traffic from a home network toward a foreign network to RSA.
- **2.** Create an ART to route all the Rx Traffic based on Application ID.
- **3.** Assign the ART only to those home network peers that can send egress messages to a foreign network.

If you want to screen the diameter message using Rx ShUDR Application, then assign the ART to the home peers that can send egress messages to a foreign network.

### 4.6 Enabling RSA

This procedure enables RSA on the SO.

- **1.** Click **Diameter**, and then **Maintenance**, and then **Applications**.
- **2.** Select DCA\_RSA entries you want to enable.
- **3.** Click **Enable**.

The selected DCA\_RSA entries are enabled.

## 4.7 Disabling RSA

This procedure disables RSA on the SO.

- **1.** Click **Diameter**, and then **Maintenance**, and then **Applications**.
- **2.** Select DCA\_RSA entries you want to disable.
- **3.** Click **Disable**.

The selected DCA\_RSA entries are disabled.

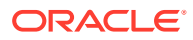

## <span id="page-23-0"></span>4.8 Deactivating RSA

This procedure deactivates RSA.

#### **Note:**

You cannot deactivate RSA while a version of the respective application is still in the Production and/or Trial state.

RSA must be disabled on all MPs in the network and no ART rules should refer to RSA.

- **1.** Disable RSA for all the MPs from the SO GUI main menu, **Diameter**, and then **Maintenance**, and then **Applications**.
- **2.** Delete ART rules referring to RSA.
- **3.** Deactivate RSA using DCA Application Activate procedure in *Diameter Custom Applications Feature Activation Guide*.

RSA is deactivated.

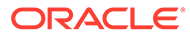

# <span id="page-24-0"></span>5 RSA Tables

RSA database schema defines various tables used to define and customize the application behavior.

Most of the RSA configuration tables are SO level tables, that is, provisioning in these tables is allowed only from the SO GUI. Only one RSA configuration Tables are NO level tables.

| <b>Table Name</b>                               | <b>Table Description</b>                                                                                                    | Single row indicator | <b>Table Level</b> |  |
|-------------------------------------------------|----------------------------------------------------------------------------------------------------|----------------------|--------------------|--|
| Rx_Client                                       | This table includes the<br>configuration<br>parameters for each Rx<br>Client regarding the<br>details of Sh Lookup<br>and Topology hiding.<br>This is a table<br>generated by the DCA<br>Framework. | <b>No</b>            | <b>NO</b>          |  |
| PDNGWHost_PCRF_M<br>apping                      | This table contains 1:1<br>mapping between PDN<br>Gateway Host and<br>PCRF. This is a table<br>generated by the DCA<br>Framework.                                                                   | <b>No</b>            | <b>NO</b>          |  |
| Topology_Hiding                                 | This table contains 1:1<br>mapping between<br>PCRF FQDN and<br>corresponding Pseudo<br>FQDN for each PCRF<br>MPEs. This is a table<br>generated by the DCA<br>Framework.                            | <b>No</b>            | <b>NO</b>          |  |
| Error_Action_Config                             | This table contains the<br>error action<br>configuration<br>parameters to be<br>applied for send answer<br>during runtime errors<br>while processing Sh<br>UDR/UDA message.                         | <b>No</b>            | <b>NO</b>          |  |
| System_Config_Options   This table will contain | system wide common<br>configurable options<br>required to process Rx-<br>ShUDR application.                                                                                                    | Yes                  | SO                 |  |

**Table 5-1 List of configuration tables for the Rx ShUDR application**

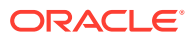

#### **Configures RSA Configuration tables**

RSA configuration table (Error\_Action\_Config) are pre-populated if RSA is configured using RSA JSON file. See [Configuring RSA Mandatory Options](#page-21-0) for more details.

Alternatively, RSA configuration tables can be configured manually using the following steps. See *DCA Programmer's Guide* for detailed information

- **1.** From the NO GUI main menu, **DCA Framework**, and then **Rx ShUDR Application**, and then **Application Control**.
- **2.** Select the newly added **RSA Version Name**.
- **3.** Click **Config Table and Data**.

#### **Note:**

If RSA JSON is not used to import RSA business logic and the configuration database schema, then the configured table list is empty.

- **4.** Click **Insert**.
- **5.** Fill the fields to define the table.
- **6.** Click **Add** to add multiple Table Fields.
- **7.** Click **OK/Apply**.
- **8.** Similarly repeat steps 4 to 7 for all other configuration tables.

#### **Provision RSA Tables**

This procedure imports RSA default provisioning data using RSA JSON file.

RSA SO JSON filename: **Rx\_ShUDR\_Application-Version1\_Default\_Config.json**

See the *DCA Programmer's Guide* for detailed information.

- **1.** From the NOAM GUI main menu, **DCA Framework**, and then **Rx ShUDR Application**, and then **Application Control**
- **2.** Select the newly added **RSA Version Name**.
- **3.** Click **A Level Config Data** in the Import section of the Application Control page.
- **4.** Click **Browse** and select the **Rx\_ShUDR\_Application-Version1\_Default\_Config.json** file.
- **5.** Mark the **Abort on first error** checkbox to abort the import process in case of error.
- **6.** Click **Import** to start the import process.

Apart from the default entries, additional provisioning needs to be done manually using the following procedure.

- **1.** From the SO GUI main menu, **DCA Framework**, and then **Rx ShUDR Application**, and then **Application Control**.
- **2.** Select the newly added **RSA Version Name**.
- **3.** Click **Config Data**.

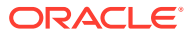

#### **Note:**

If DSA JSON is not used to import RSA business logic and the configuration database schema, then the configured table list is empty.

- **4.** Select the table that needs to be provisioned.
- **5.** Click **Provision Table**.
- **6.** Click **Insert**.
- **7.** Fill the values for required fields of the table.
- **8.** Click **OK/Apply**.

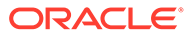

# <span id="page-27-0"></span>6 RSA MEALs

RSA MEALs defines various Measurements, SysMetric, and Alarms used for reporting the application behavior. All these RSA MEALs are defined using DCA Custom MEAL Framework.

## 6.1 Configure RSA MEALs

RSA MEALs are pre-populated if RSA is configured using RSA JSON file. See [Configuring](#page-21-0) [RSA Business Logic and Database Schema](#page-21-0) for more details.

Alternatively, RSA MEALs can be configured manually using the following steps. See *DCA Programmer's Guide* for detailed information.

- **1.** From the NO GUI main menu, **DCA Framework**, and then **Diameter Security Application**, and then **Custom MEALs**.
- **2.** Click **Insert**.
- **3.** Fill in the fields to define the MEAL.
- **4.** Repeat steps 2 to 4 for each MEAL.

### 6.2 Measurements

The following tables lists the total Rx interface messages, total Rx Interface messages (AAR/RAR/STR/ASR) processed and sent by the Rx- ShUDR application.

| <b>Measurement Tag</b>           | <b>Measurement Purpose</b>                                                                                                    | <b>Measurement Details</b> |
|----------------------------------|----------------------------------------------------------------------------------------------------|----------------------------|
| TotalRxIntMsgProcessed           | Total number of Rx Interface<br>messages (AAR-I/U, RAR, STR<br>and ASR) processed<br>successfully and forwarded to<br>PCRE.                                    | Table 6-2                  |
| TotalRxIntMsgRejected            | Total number of Rx Interface<br>messages (AAR-I/U, RAR, STR<br>and ASR) rejected with error<br>answer due to failure occur in the<br>business logic execution. | Table 6-3                  |
| TotalShUDRMsgCreated             | Total number of Sh:UDR<br>diameter messages created and<br>sent by RSA application to HSS<br>successfully.                                                     | Table 6-4                  |
| <b>ShUDRCreateAndSendFailCnt</b> | Total number of Sh:UDR<br>diameter messages creation/<br>Send failed due to runtime<br>failures occured in business logic<br>execution.                        | Table 6-7                  |

**Table 6-1 Rx-ShUDR Measurements**

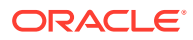

<span id="page-28-0"></span>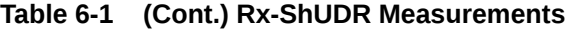

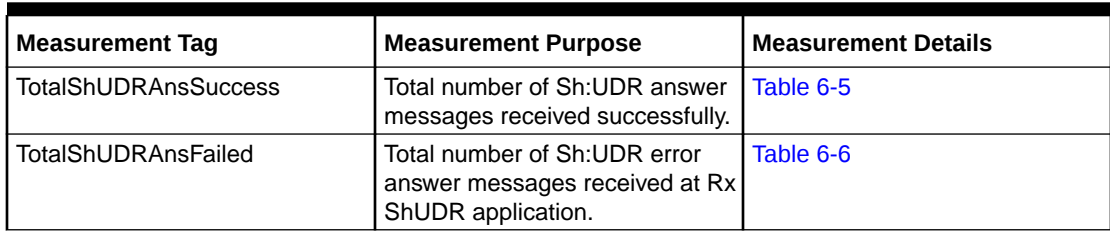

#### **Table 6-2 totalRxInterfaceMsgProcessed Custom Meal**

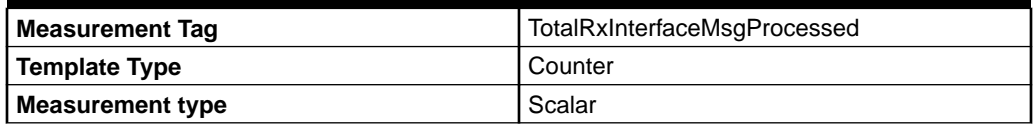

#### **Table 6-3 totalRxInterfaceMsgRejected Custom Meal**

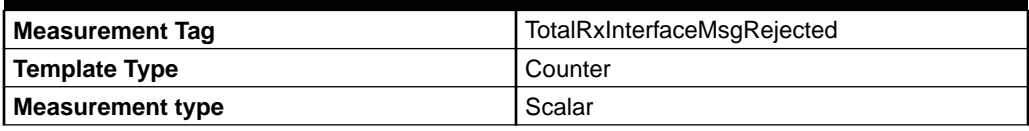

#### **Table 6-4 TotalShUDRMsgCreated Custom Meal**

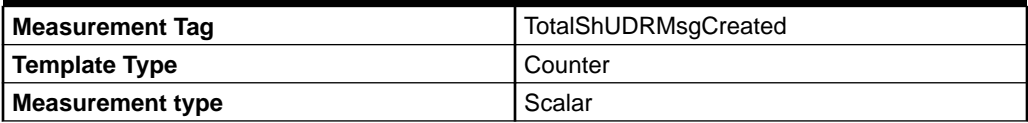

#### **Table 6-5 TotalShUDRAnsSuccess Custom Meal**

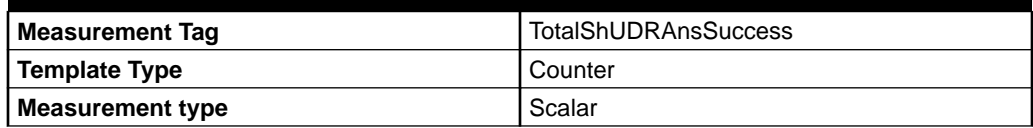

#### **Table 6-6 TotalShUDRAnsFailed Custom Meal**

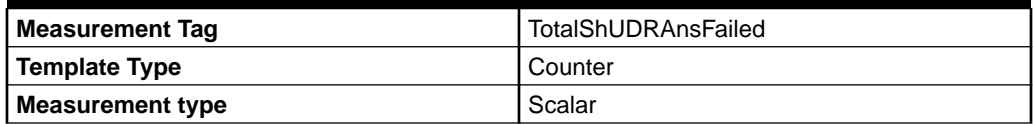

#### **Table 6-7 ShUDRCreateAndSendFailCnt Custom Meal**

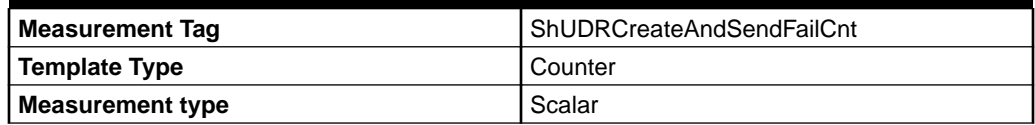

# <span id="page-29-0"></span>6.3 Alarms

This Alarm will be raised if any failure occurs in Application business logic execution which may result in traffic loss.

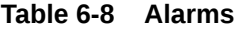

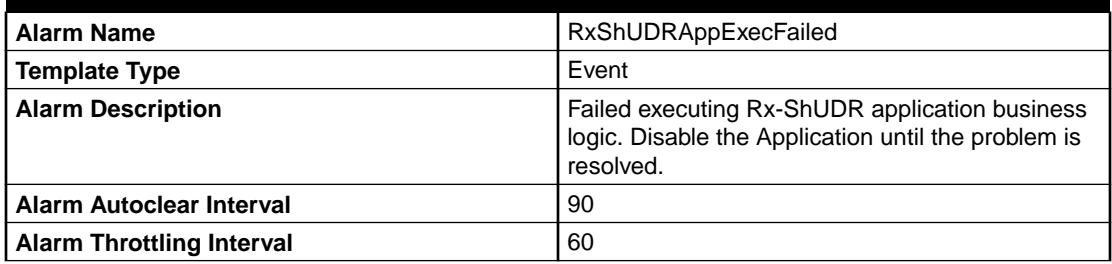

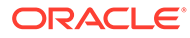